# Systembaugruppe D1111

**Technisches Handbuch** 

#### Sie haben ...

... technische Fragen oder Probleme?

Wenden Sie sich bitte an:

- einen unserer IT-Service Shops
- Ihren zuständigen Vertriebspartner
- Ihre Verkaufsstelle

Die Adressen Ihrer Servicepartner finden Sie im Garantieheft oder im Service-Adressenheft.

Aktuelle Informationen zu unseren Produkten, Tips, Updates usw. finden Sie im Internet: *http://www.siemens./computer*

... uns zu diesem Handbuch etwas mitzuteilen?

Schicken Sie uns bitte Ihre Anregungen unter Angabe der Bestellnummer dieses Handbuches.

Siemens AG Redaktion ICP CS BS2000 OS ID4 Otto-Hahn-Ring 6 D-81730 München

### Is there ...

... any technical problem or other question you need clarified?

Please contact:

- one of our IT Service Shops
- your sales partner
- your sales office

The addresses of your service partners are contained in the guarantee booklet or in the service address booklet.

The latest information on our products, tips, updates, etc., can be found on the Internet under: *http://www.siemens./computer*

... anything you want to tell us about this manual?

Please send us your comments quoting the order number of the manual.

Siemens AG User Documentation Department ICP CS BS2000 OS ID4 Otto-Hahn-Ring 6 D-81730 München

## Noch Fragen zur Weiterbildung?

Das Siemens Training Center bietet Weiterbildungsberatung, Kurse und Selbstlernmedien zu fast allen Themen der Informationstechnik an - bei Ihnen vor Ort oder in einem Training Center in Ihrer Nähe, auch international.

Nennen Sie uns Ihren Trainingsbedarf oder fordern Sie Informationen an am schnellsten geht es per Fax: (089) 636-42945

Oder schreiben Sie an:

Siemens AG Training Center, Beratungsservice D-81730 München

#### Your training needs?

The Siemens Training Centers offer you a wide range of training courses in information technology and on IT products and other subjects - onsite near to your workplace or offsite at one of our training centers.

Contact us for information on consulting, course schedules and selfstudy material - Either fax (which is the fastest way): Fax: ..49 89 636-42945

Or write to:

Siemens AG Training Center, Beratungsservice D-81730 München

Systembaugruppe D1111

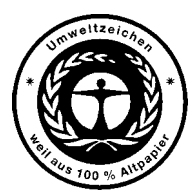

Dieses Handbuch wurde auf Recycling-Papier gedruckt. This manual has been printed on recycled paper. Ce manuel est imprimé sur du papier recyclé Este manual ha sido impreso sobre papel reciclado. Questo manuale è stato stampato su carta da riciclaggio. Denna handbok är tryckt på recyclingpapper. Dit handboek werd op recycling-papier gedrukt.

Herausgegeben von/Published by Siemens AG D-81730 München

Bestell-Nr./Order No.: **U41090-J-Z156-2-74** Printed in the Federal Republic of Germany AG 799 7/99

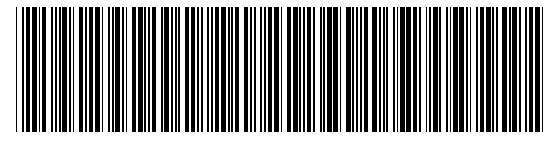

U41090-J-Z156-1-74

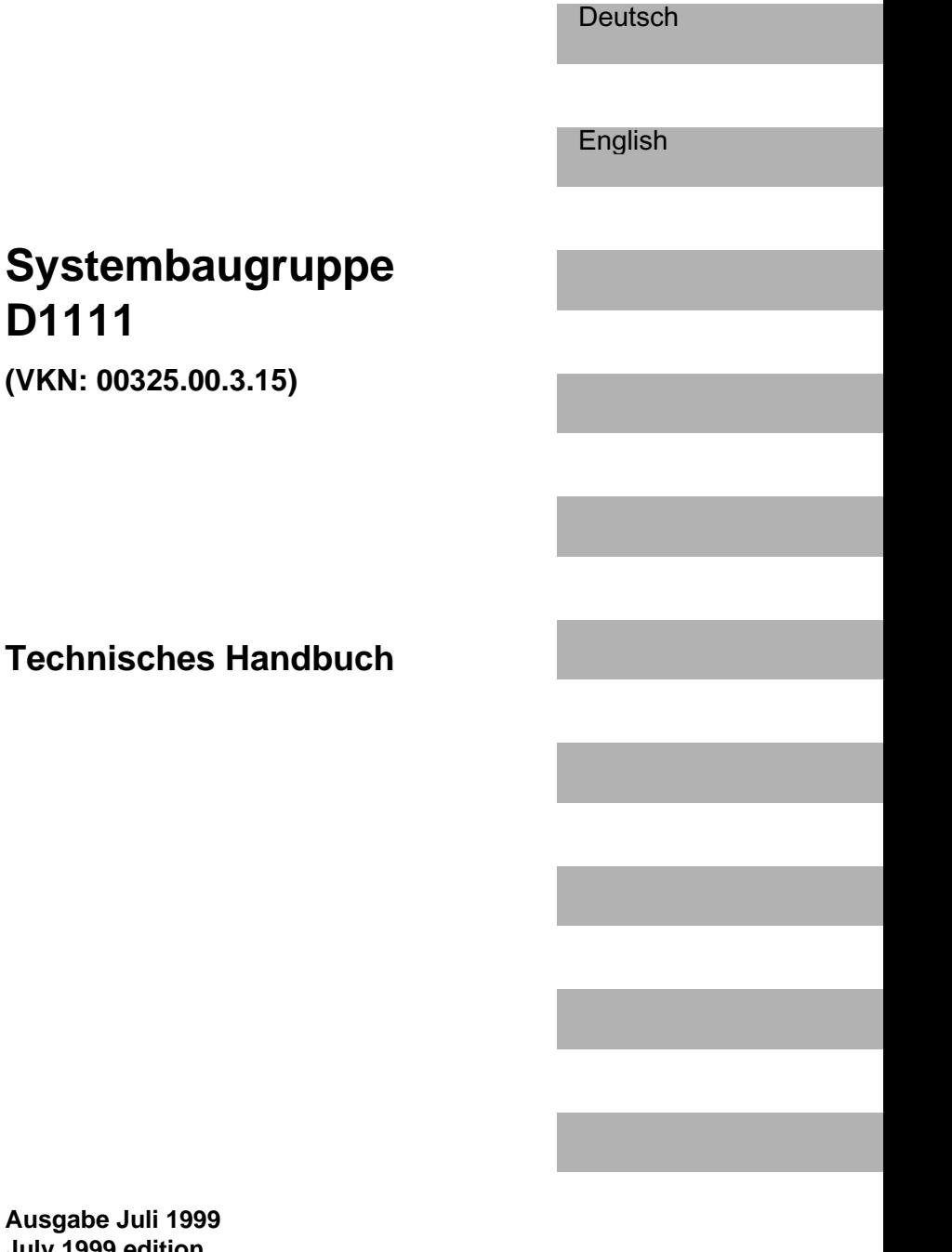

**Ausgabe Juli 1999 July 1999 edition**

**D1111**

Intel ist ein eingetragenes Warenzeichen der Intel Corporation, USA.

PS/2 ist ein eingetragenes Warenzeichen von International Business Machines, Inc.

Alle weiteren genannten Warenzeichen sind Warenzeichen oder eingetragene Warenzeichen der jeweiligen Inhaber und werden als geschützt anerkannt.

Alle Rechte vorbehalten, insbesondere (auch auszugsweise) die der Übersetzung, des Nachdrucks, der Wiedergabe durch Kopieren oder ähnliche Verfahren.

Zuwiderhandlungen verpflichten zu Schadenersatz.

Alle Rechte vorbehalten, insbesondere für den Fall der Patenterteilung oder GM-Eintragung.

Liefermöglichkeiten und technische Änderungen vorbehalten.

Copyright © Siemens AG 1999

Intel is a registered trademark of Intel Corporation, USA.

PS/2 is a registered trademark of International Business Machines, Inc.

All other trademarks referenced are trademarks or registered trademarks of their respective owners, whose protected rights are acknowledged.

All rights, including rights of translation, reproduction by printing, copying or similar methods, even of parts are reserved.

Offenders will be liable for damages.

All rights, including rights created by patent grant or registration of a utility model or design, are reserved. Delivery subject to availability.

Right of technical modification reserved.

# **Inhalt**

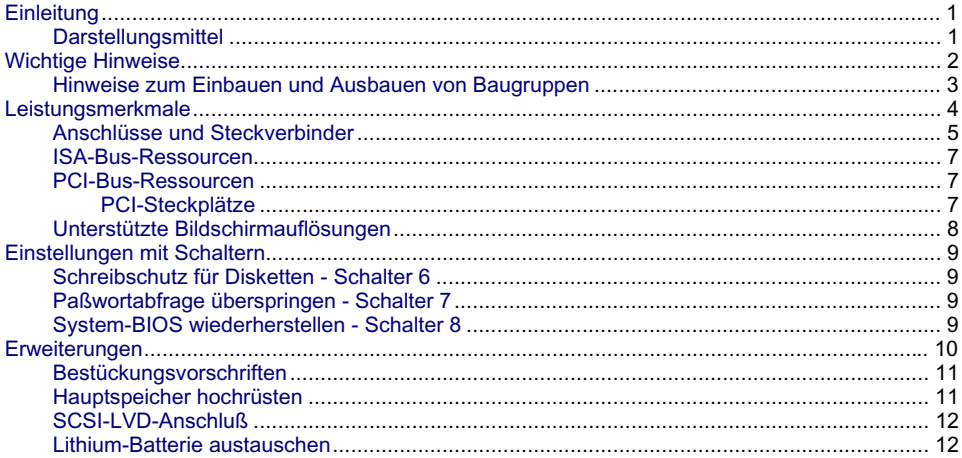

# <span id="page-8-0"></span>**Einleitung**

Dieses Technische Handbuch beschreibt die Systembaugruppe D1111, die mit bis zu vier Intel Xeon Prozessoren ausgerüstet werden kann.

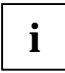

**i** Diese Systembaugruppe gibt es in verschiedenen Ausbaustufen. Abhängig von der<br>Hardware-Konfiguration Ihres Gerätes kann es vorkommen, daß Sie einige Optionen bei<br>Hardware-Konfiguration abhat verfinden shunklaja bilden Ihrer Systembaugruppe nicht vorfinden, obwohl sie beschrieben sind.

Weitere Informationen finden Sie auch in der Beschreibung "BIOS-Setup".

Zusätzliche Beschreibungen zu den Treibern finden Sie in den Readme-Dateien auf Ihrer Festplatte oder auf beiliegenden Treiber-Disketten bzw. auf der CD "Drivers & Utilities" oder "ServerStart".

#### **Darstellungsmittel**

In diesem Handbuch werden folgende Darstellungsmittel verwendet.

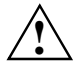

**1988** kennzeichnet Hinweise, bei deren Nichtbeachtung Ihre Gesundheit, die<br>Funktionsfähigkeit Ihres Gerätes oder die Sicherheit Ihrer Daten gefährdet ist.

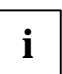

**i** kennzeichnet zusätzliche Informationen und Tips.

- ▸ kennzeichnet einen Arbeitsschritt, den Sie ausführen müssen.
- bedeutet, daß Sie an dieser Stelle ein Leerzeichen eingeben müssen.
- bedeutet, daß Sie nach dem eingegebenen Text die Eingabetaste drücken müssen.

Texte in Schreibmaschinenschrift stellen Bildschirmausgaben dar.

**Texte in fetter Schreibmaschinenschrift** sind Texte, die Sie über die Tastatur eingeben müssen.

*Kursive Schrift* kennzeichnet Befehle oder Menüpunkte.

"Anführungszeichen" kennzeichnen Kapitelnamen und Begriffe, die hervorgehoben werden sollen.

## <span id="page-9-0"></span>**Wichtige Hinweise**

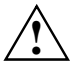

Beachten Sie die Sicherheitshinweise im Handbuch "Sicherheit, Garantie und Ergonomie "<br>und die nachfolgenden Sicherheitshinweise. Lesen Sie diese Seite bitte aufmerksam<br>durch und beschten Sie diese Hinweise, bevor Sie des durch, und beachten Sie diese Hinweise, bevor Sie das Gerät öffnen.

- Heben Sie dieses Handbuch zusammen mit dem Gerät auf. Wenn Sie das Gerät an Dritte weitergeben, geben Sie bitte auch dieses Handbuch weiter.
- Um Zugriff auf die Komponenten der Systembaugruppe zu bekommen, müssen Sie das Gerät öffnen. Wie Sie das Gerät zerlegen und wieder zusammenbauen, ist in der Betriebsanleitung des Gerätes beschrieben.
- Beachten Sie die Sicherheitshinweise im Kapitel "Wichtige Hinweise" in der Betriebsanleitung des Gerätes.
- Bei unsachgemäßem Austausch der Lithium-Batterie besteht Explosionsgefahr. Beachten Sie deshalb unbedingt die Angaben im Kapitel "[Erweiterungen](#page-17-0)" - ["Lithium-Batterie austauschen](#page-19-0)".
- Die Lithium-Batterie darf nur durch identische oder vom Hersteller empfohlene Typen (CR2032) ersetzt werden.
- Die Lithium-Batterie gehört nicht in den Hausmüll. Sie wird vom Hersteller, Händler oder deren Beauftragten kostenlos zurückgenommen, um sie einer Verwertung bzw. Entsorgung zuzuführen.
- Die Batterieverordnung verpflichtet Endverbraucher von Batterien, die Abfall sind, zur Rückgabe an den Vertreiber oder an von öffentlich-rechtlichen Entsorgungsträgern dafür eingerichtete Rücknahmestellen.
- Verbindungskabel zu Peripheriegeräten müssen über eine ausreichende Abschirmung verfügen.
- Während des Betriebs können Bauteile sehr heiß werden. Beachten Sie dies, wenn Sie Erweiterungen auf der Systembaugruppe vornehmen wollen. Es besteht Verbrennungsgefahr!

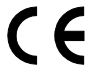

Diese Baugruppe erfüllt in der ausgelieferten Ausführung die Anforderungen der EG-Richtlinie 89/336/EWG "Elektromagnetische Verträglichkeit".

Die Konformität wurde in einer typischen Konfiguration eines Personal Computers geprüft.

Beim Einbau der Baugruppe sind die spezifischen Einbauhinweise gemäß Betriebsanleitung oder Technischem Handbuch des jeweiligen Endgerätes zu beachten.

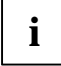

**i** Die Gewährleistung erlischt, wenn Sie durch Einbau oder Austausch von<br>Systemerweiterungen Defekte am Gerät verursachen. Informationen darüber, welche Systemerweiterungen Sie verwenden können, erhalten Sie bei Ihrer Verkaufsstelle oder unserem Service.

#### <span id="page-10-0"></span>**Hinweise zum Einbauen und Ausbauen von Baugruppen**

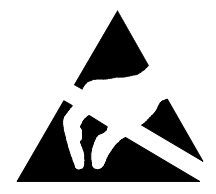

Baugruppen mit elektrostatisch gefährdeten Bauelementen (EGB) können durch den abgebildeten Aufkleber gekennzeichnet sein:

Wenn Sie Baugruppen mit EGB handhaben, müssen Sie folgende Hinweise unbedingt beachten:

- Sie müssen sich statisch entladen (z. B. durch Berühren eines geerdeten Gegenstandes), bevor Sie mit Baugruppen arbeiten.
- Verwendete Geräte und Werkzeuge müssen frei von statischer Aufladung sein.
- Ziehen Sie den Netzstecker, bevor Sie Baugruppen stecken oder ziehen.
- Fassen Sie die Baugruppen nur am Rand an.
- Berühren Sie keine Anschlußstifte oder Leiterbahnen auf der Baugruppe.

## <span id="page-11-0"></span>**Leistungsmerkmale**

Die markierten Komponenten und Steckverbinder müssen nicht auf der Systembaugruppe vorhanden sein.

- Intel Chipsatz 82450NX
- Pentium III Xeon mit 500 MHz oder höher, mit 100 MHz Front Side Bus, 512 Kbyte, 1 Mbyte oder 2 Mbyte Second-Level-Cache
- vier Prozessorsteckplätze für Pentium III Xeon Prozessoren
- 16 DIMM-Steckplätze (EDO-RAM-Speichermodule)
- vier 64-Bit Hot-Plug-PCI-Steckplätze
- zwei 32-Bit Hot-Plug-PCI-Steckplätze
- zwei 32-Bit PCI-Steckplätze (beide shared)
- zwei ISA-Steckplätze (beide shared)
- SCSI-Controller SYM53C896 onboard mit 2 x Ultra 2 LVD/SE-Schnittstelle und mit einer Transferrate von max. 80 Mbyte/s
- Grafik-Controller Cirrus GD5446 mit 2 Mbyte Bildwiederholspeicher
- Intel i82558 Fast Ethernet LAN-Controller
- IDE-Festplatten-Controller am PCI-Bus Ultra-DMA33-Modus-fähig, unterstützt PIO-Modus 0-4
- eine externe parallele Schnittstelle (ECP- und EPP-kompatibel)
- vier externe serielle Schnittstellen
- eine externe und eine interne USB-Schnittstelle (USB = Universal Serial Bus)
- CAN-Bus
- zwei externe PS/2-Schnittstellen für Tastatur und Maus
- System-Überwachung

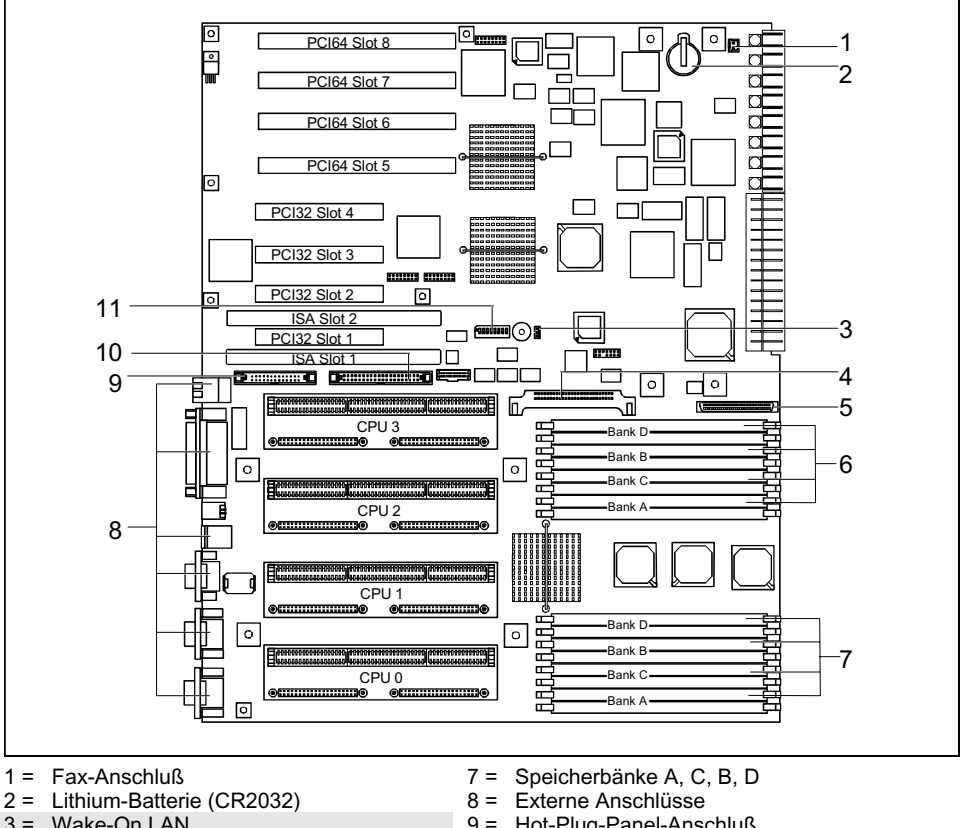

#### <span id="page-12-0"></span>**Anschlüsse und Steckverbinder**

- 3 = Wake-On LAN
- 4 = Spannungsregler
- 5 = SCSI-LVD-Anschluß
- 6 = Speicherbänke A, C, B, D
- 9 = Hot-Plug-Panel-Anschluß
- 10 = IDE-Laufwerk (primär)
- 11 = Schalterblock

Die markierten Komponenten und Steckverbinder müssen nicht auf der Systembaugruppe vorhanden sein.

#### **Externe Anschlüsse**

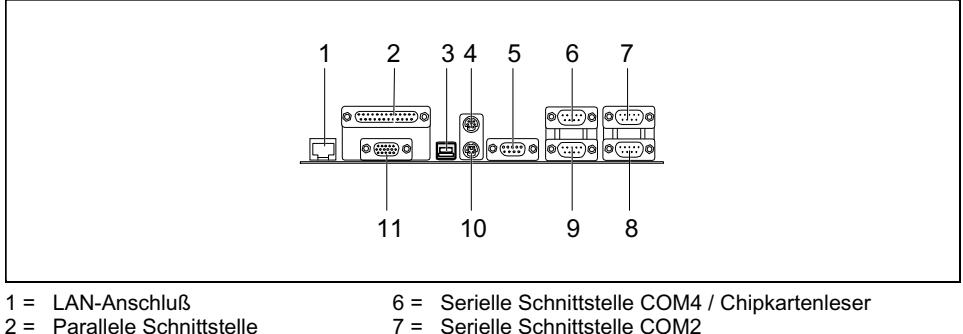

- 2 = Parallele Schnittstelle
- $3 =$  USB-Anschluß
- 4 = PS/2-Mausanschluß
- 5 = CAN-Anschluß
- 

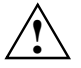

**!** Wenn ein Chipkartenleser eingebaut ist, darf an die serielle Schnittstelle 4 kein Gerät angeschlossen werden.

8 = Serielle Schnittstelle COM1 9 = Serielle Schnittstelle COM3 10 = PS/2-Tastaturanschluß 11 = VGA-Anschluß

Für den Chipkartenleser verwenden Sie bitte den aktuellen Treiber von der Mailbox.

#### <span id="page-14-0"></span>**ISA-Bus-Ressourcen**

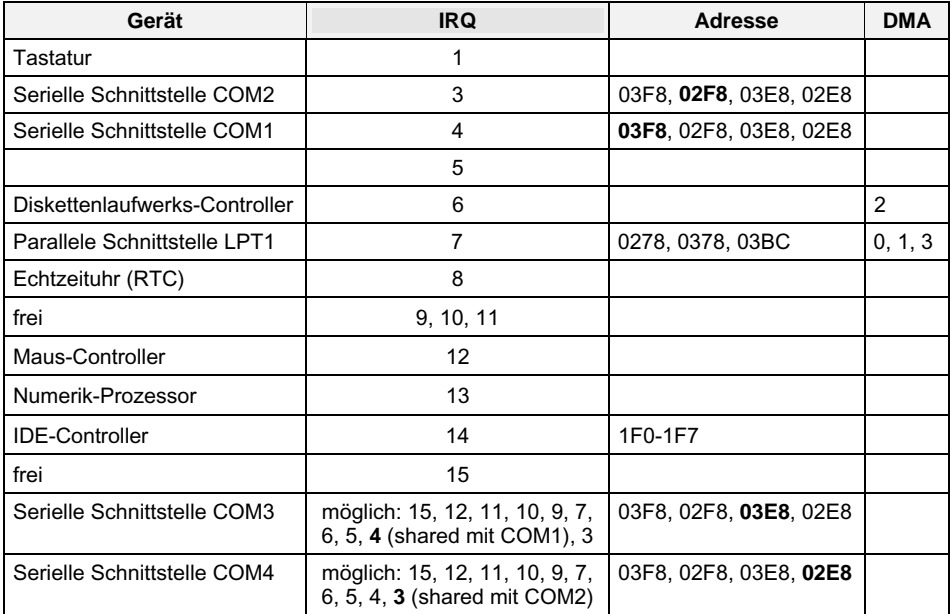

"IRQ" = bei Auslieferung eingestellter Interrupt

"Adresse" = diese Adresse können Sie für das entsprechende Gerät verwenden "DMA" = diesen DMA können Sie für das entsprechende Gerät verwenden Standardeinstellungen sind fett dargestellt.

#### **PCI-Bus-Ressourcen**

#### **PCI-Steckplätze**

Die folgende Tabelle zeigt eine Übersicht der PCI-Steckplätze:

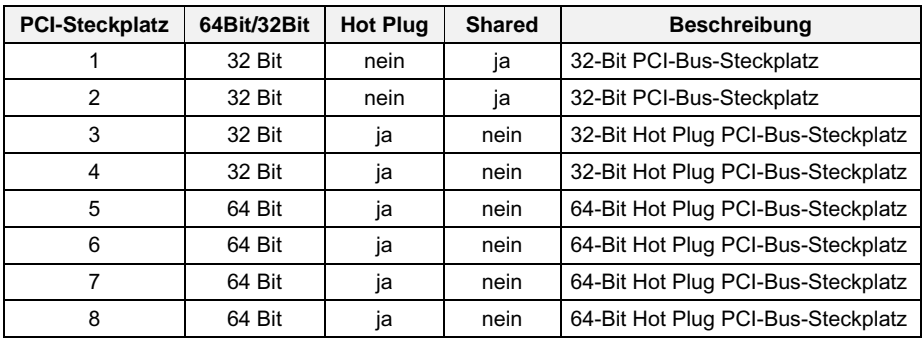

#### <span id="page-15-0"></span>**Unterstützte Bildschirmauflösungen**

Abhängig von dem verwendeten Betriebssystem gelten die nachfolgend angegebenen Bildschirmauflösungen für den Bildschirm-Controller auf der Systembaugruppe. Wenn Sie einen anderen Grafik-Controller verwenden, finden Sie die unterstützten Bildschirmauflösungen in der Dokumentation zum Grafik-Controller.

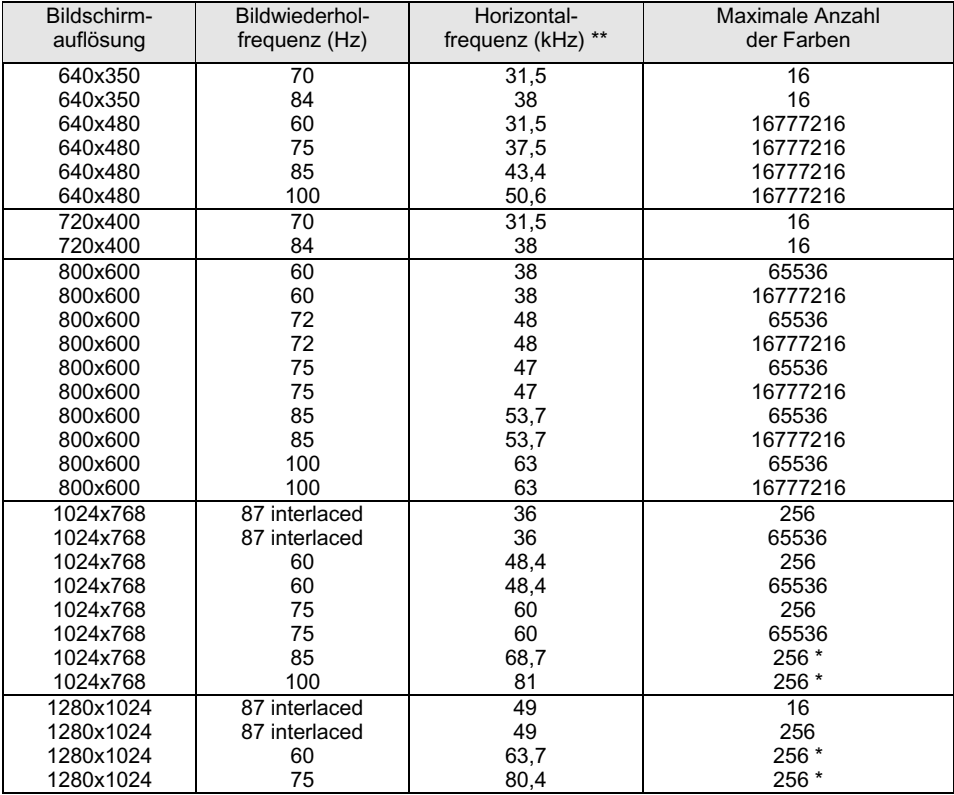

\* kein 16 Farben-Modus

Die Werte für die Horizontalfrequenz können eine Toleranz von ±0,3 kHz besitzen.

## <span id="page-16-0"></span>**Einstellungen mit Schaltern**

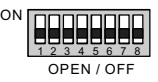

Schalter 1 bis 5 = nicht benutzt Schalter 6 = Schreibschutz für Disketten

Schalter 7 = Paßwortabfrage überspringen Schalter 8 = System-BIOS wiederherstellen

#### **Schreibschutz für Disketten - Schalter 6**

Der Schalter 6 legt fest, ob mit dem Diskettenlaufwerk Disketten beschrieben und gelöscht werden können, wenn im *BIOS-Setup* der Schreibschutz für Disketten aufgehoben ist (im Menü *Security* das Feld von *Diskette Write* auf *Enabled* gesetzt).

*on* Der Schreibschutz für das Diskettenlaufwerk ist aktiv.

*off* Disketten können gelesen, beschrieben und gelöscht werden (Standardeinstellung).

#### **Paßwortabfrage überspringen - Schalter 7**

Der Schalter 7 legt fest, ob beim Systemstart das Paßwort abgefragt werden soll, wenn im *BIOS-Setup* der Paßwortschutz eingeschaltet ist (im Menü *Security* das Feld von *Password* auf *Enabled* gesetzt).

*on* Die Passwortabfrage wird übersprungen. Die Passwörter werden gelöscht.

*off* Die Passwortabfrage ist aktiv (Standardeinstellung).

#### **System-BIOS wiederherstellen - Schalter 8**

Der Schalter 8 ermöglicht das Wiederherstellen des System-BIOS nach einem fehlerhaften Update. Zum Wiederherstellen des System-BIOS benötigen Sie eine "Flash-BIOS-Diskette" (wenden Sie sich an unseren Service).

- *on* Das System startet von der "Flash-BIOS-Diskette" von Laufwerk A, und programmiert das System-BIOS auf der Baugruppe neu.
- *off* Das System startet mit dem System-BIOS der Baugruppe. Das System-BIOS kann nicht neu programmiert werden (Standardeinstellung).

## <span id="page-17-0"></span>**Erweiterungen**

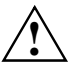

**!** Bei allen in diesem Kapitel beschriebenen Arbeiten ziehen Sie zuerst den Netzstecker aus der Schutzkontakt-Steckdose!

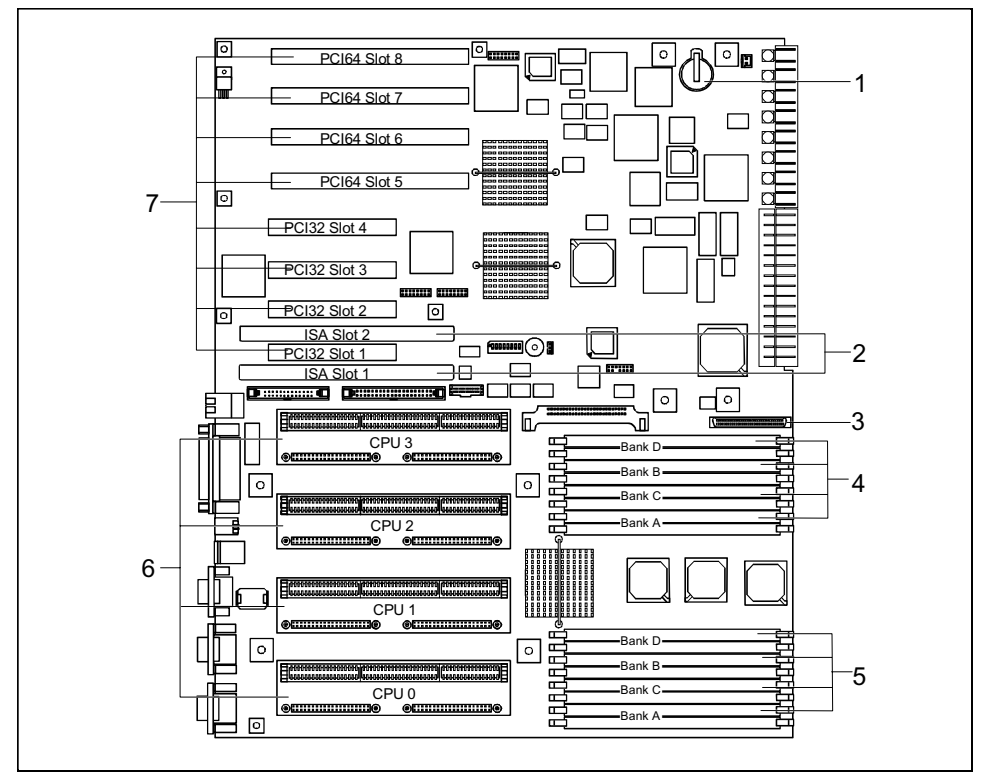

- 1 = Lithium-Batterie
- 2 = ISA-Steckplätze 1, 2
- 3 = SCSI-LVD-Anschluß
- 4 = Einbauplätze für Hauptspeicher (von unten nach oben: 0A, 1A, 0C, 1C, 0B, 1B, 0D, 1D)
- 5 = Einbauplätze für Hauptspeicher (von unten nach oben: 2A, 3A, 2C, 3C, 2B, 3B, 2D, 3D)
- 6 = Einbauplätze für Prozessoren
- 7 = PCI-Steckplätze 1 bis 8

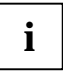

**i** PCI-Steckplätze unterstützen 3,3 V Haupt- und Hilfsspannung.

#### <span id="page-18-0"></span>**Bestückungsvorschriften**

- Ein zusätzlicher Grafik-Controller, wie z.B. der Matrox Millennium II PCI, muß immer auf Steckplatz 1 gesteckt werden.
- Die 64-Bit Adapter sollen immer in 64-Bit-Steckplätze gesteckt werden. Dabei müssen die Steckplätze 6 und 7 zuerst benutzt werden.

#### **Hauptspeicher hochrüsten**

Die Einbauplätze für den Hauptspeicher sind für 32, 64, 128 und 256 Mbyte EDO-RAM-Speichermodule im DIMM-Format geeignet. Die Organisation in vier Speicherbänke A bis D ermöglicht einen schnellen Speicherzugriff mit Vierfach-Interleave. Der maximale Speicherausbau beträgt 4 Gbyte.

Pro Speicherbank müssen vier identische Speichermodule eingesetzt werden. Eine Teilbestückung einer Speicherbank ist nicht möglich. Die Bestückungsreihenfolge der Speicherbänke ist beliebig.

Jeder Einbauplatz hat eine eindeutige Adresse (z.B. 2B): Der Buchstabe gibt dabei die Speicherbank an, zu der der Einbauplatz gehört, die Ziffer die Nummer des Einbauplatzes innerhalb der Speicherbank. 2B bezeichnet demnach den Einbauplatz 2 in der Speicherbank B.

DIMM = Dual Inline Memory Module

EDO-RAM = Extended Data Output Random Access Memory

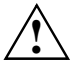

**!** Es dürfen nur gepufferte 3,3V-Speichermodule verwendet werden. Ungepufferte Speichermodule sind nicht erlaubt.

#### **Speichermodul einbauen**

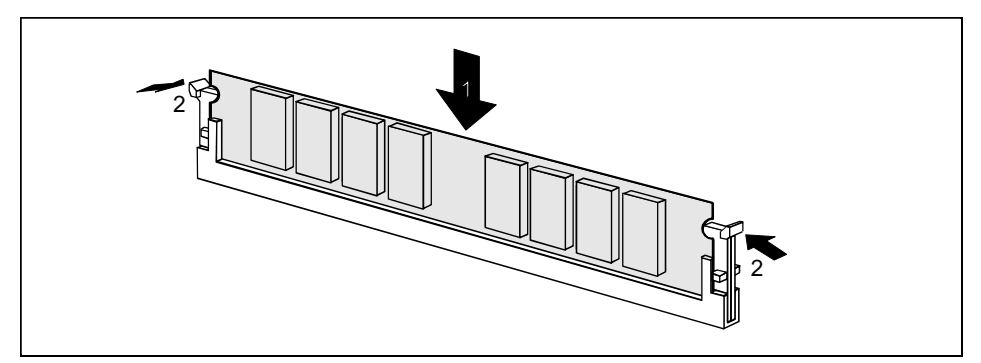

- ▸ Klappen Sie die Halterungen des entsprechenden Einbauplatzes an beiden Seiten nach außen.
- ▸ Stecken Sie das Speichermodul in den Einbauplatz (1), bis die seitlichen Halterungen am Speichermodul einrasten (2).

#### <span id="page-19-0"></span>**Speichermodul ausbauen**

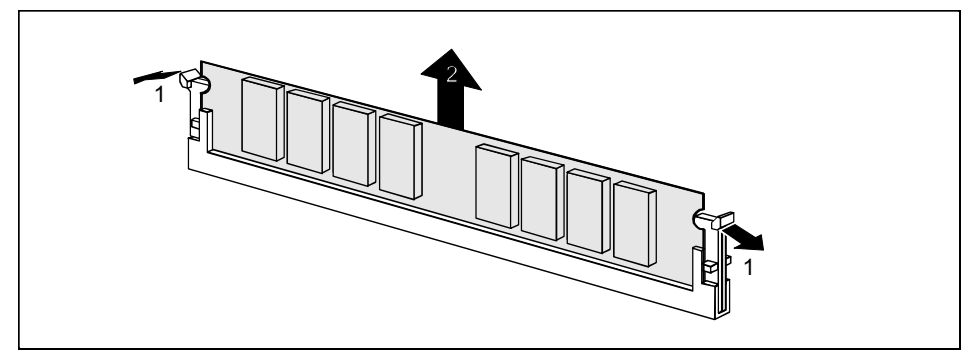

- ▸ Drücken Sie die Halterungen auf der linken und auf der rechten Seite nach außen (1).
- ▸ Ziehen Sie das Speichermodul aus dem Einbauplatz (2).

#### **SCSI-LVD-Anschluß**

Der SCSI-LVD-Anschluß wird über eine Leitung zu einem externen Standard-SCSI-Anschluß geführt. Dies ermöglicht den Anschluß von externen SCSI-Geräten an den SCSI-Kanal A des onboard SCSI-Controllers (siehe Betriebsanleitung).

#### **Lithium-Batterie austauschen**

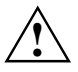

Bei unsachgemäßem Austausch der Lithium-Batterie besteht Explosionsgefahr.<br>Die Lithium-Batterie darf nur durch identische oder vom Hersteller empfohlene Typen (CR2032) ersetzt werden.

Die Lithium-Batterie gehört nicht in den Hausmüll. Sie wird vom Hersteller, Händler oder deren Beauftragten kostenlos zurückgenommen, um sie einer Verwertung bzw. Entsorgung zuzuführen.

Achten Sie beim Austausch unbedingt auf die richtige Polung der Lithium-Batterie - Pluspol nach oben!

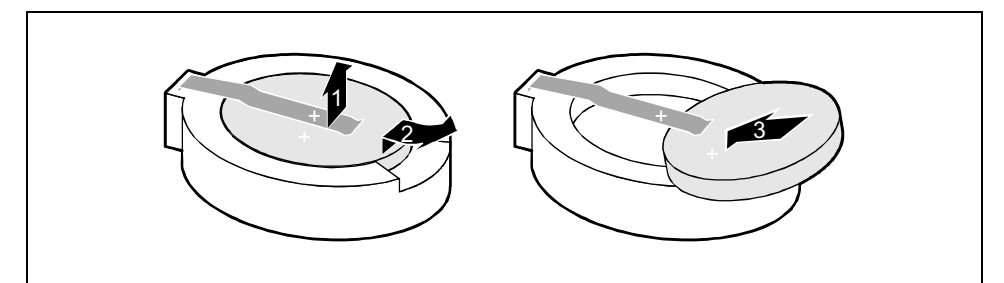

- ▸ Heben Sie die Kontaktfeder nur wenige Millimeter nach oben (1), bis Sie die Lithium-Batterie aus der Halterung ziehen können (2).
- ▸ Schieben Sie die neue Lithium-Batterie des identischen Typs in die Halterung (3).

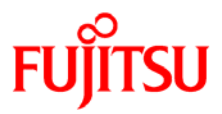

#### **Information on this document**

On April 1, 2009, Fujitsu became the sole owner of Fujitsu Siemens Computers. This new subsidiary of Fujitsu has been renamed Fujitsu Technology Solutions.

This document from the document archive refers to a product version which was released a considerable time ago or which is no longer marketed.

Please note that all company references and copyrights in this document have been legally transferred to Fujitsu Technology Solutions.

Contact and support addresses will now be offered by Fujitsu Technology Solutions and have the format *…@ts.fujitsu.com*.

The Internet pages of Fujitsu Technology Solutions are available at *http://ts.fujitsu.com/*...

and the user documentation at *http://manuals.ts.fujitsu.com*.

Copyright Fujitsu Technology Solutions, 2009

#### **Hinweise zum vorliegenden Dokument**

Zum 1. April 2009 ist Fujitsu Siemens Computers in den alleinigen Besitz von Fujitsu übergegangen. Diese neue Tochtergesellschaft von Fujitsu trägt seitdem den Namen Fujitsu Technology Solutions.

Das vorliegende Dokument aus dem Dokumentenarchiv bezieht sich auf eine bereits vor längerer Zeit freigegebene oder nicht mehr im Vertrieb befindliche Produktversion.

Bitte beachten Sie, dass alle Firmenbezüge und Copyrights im vorliegenden Dokument rechtlich auf Fujitsu Technology Solutions übergegangen sind.

Kontakt- und Supportadressen werden nun von Fujitsu Technology Solutions angeboten und haben die Form *…@ts.fujitsu.com*.

Die Internetseiten von Fujitsu Technology Solutions finden Sie unter *http://de.ts.fujitsu.com/*..., und unter *http://manuals.ts.fujitsu.com* finden Sie die Benutzerdokumentation.

Copyright Fujitsu Technology Solutions, 2009